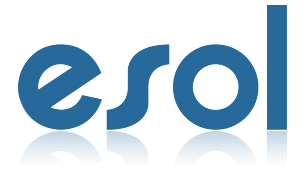

Date. 21.01.01

# 사용설명서

# **판서 - 소프트웨어**

Model. eMouse7

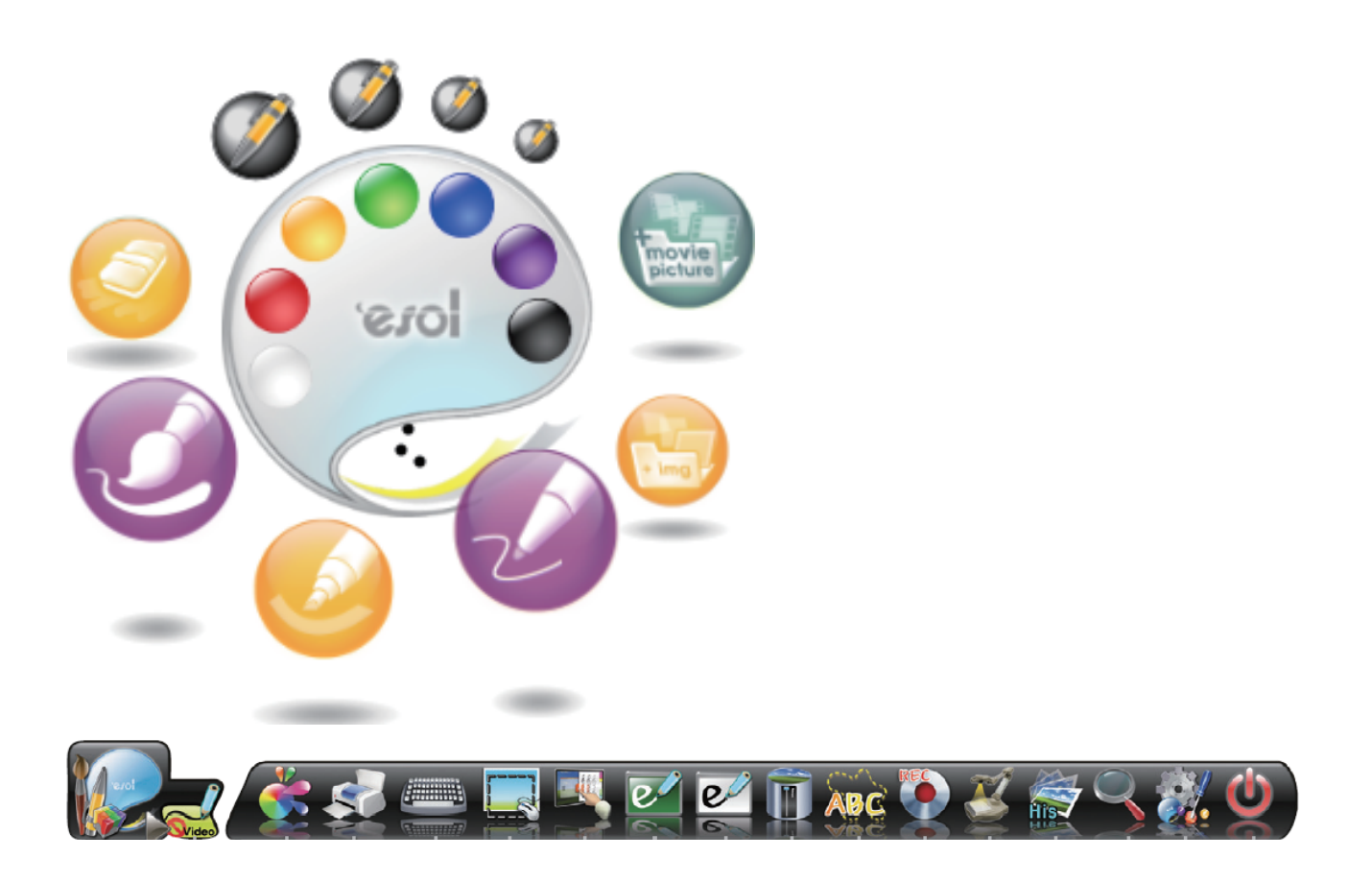

## 이솔정보통신 주식회사

**ESOL Digital Podiums and Touch Displays** 

## S/W 기능 및 사용 방법

#### 메뉴 실행 방법

기존 판서S/W와 달리 제스처 인식기능이 추가되어 사용메뉴가 크게 제스처메뉴와 고정형 메뉴 2가지로 나누어져 있습니다.

1. 제스처(Gesture)형 메뉴

제스쳐형 메뉴 타입은 기본적으로 판서 시 사용되어지는 메뉴로 늘 화면상에 나타 나 있지 않은 메뉴입니다. 사용을 원할 시엔 전자 칠판 화면 상의 나타내고자 하는 위치에서 3번 터치를 하여 메뉴를 오픈 할 수 있습니다. 오픈 후 사용을 원하는 아 이콘을 클릭하여 사용하세요.

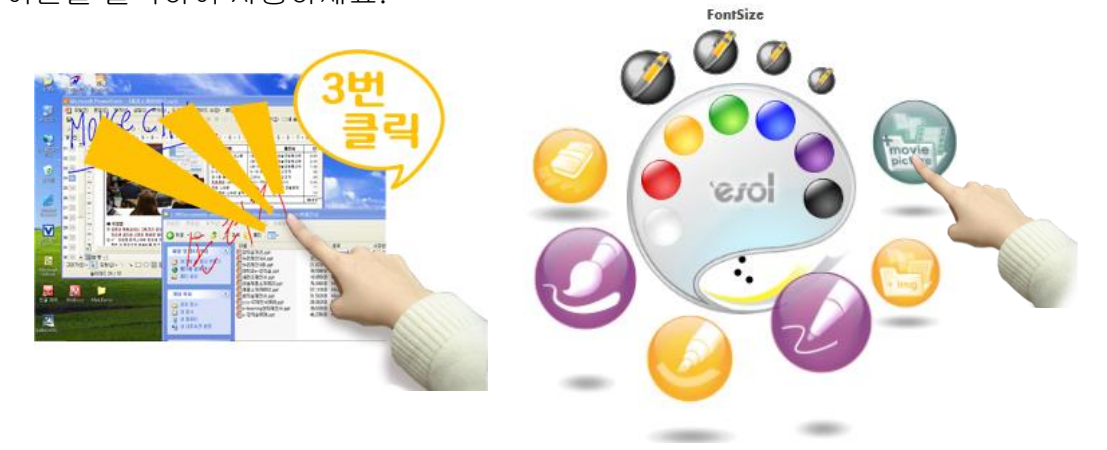

#### 2. 고정형 메뉴

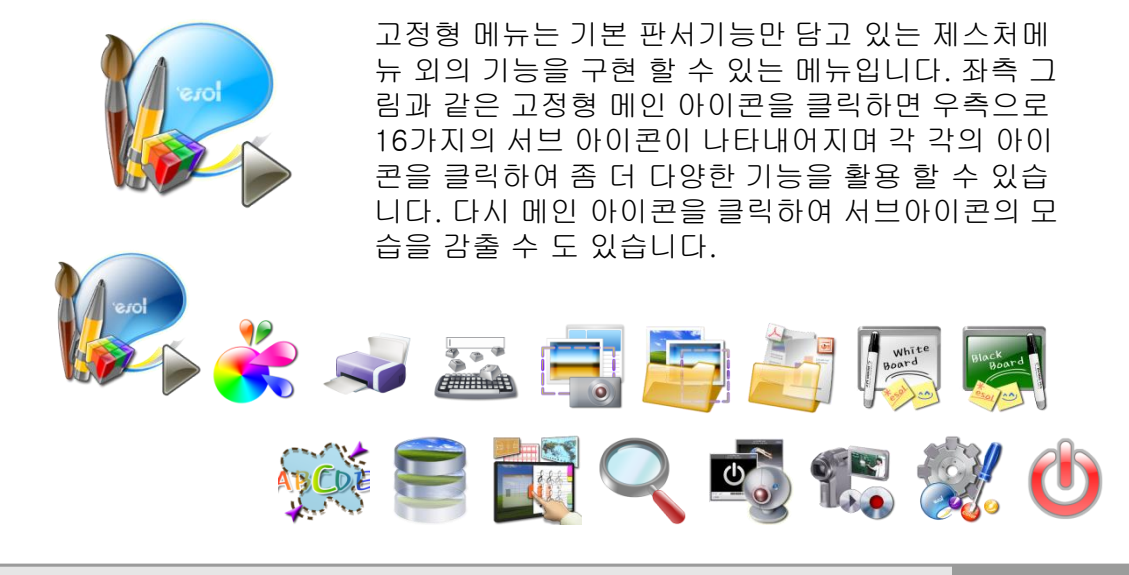

## 제스처(Gesture)형 메뉴 주요 명칭 및 기능

\* 명칭 및 기능

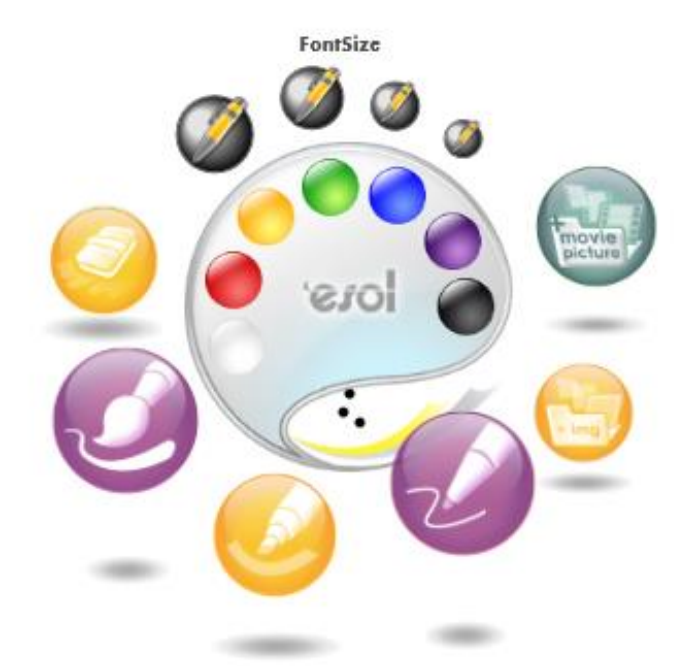

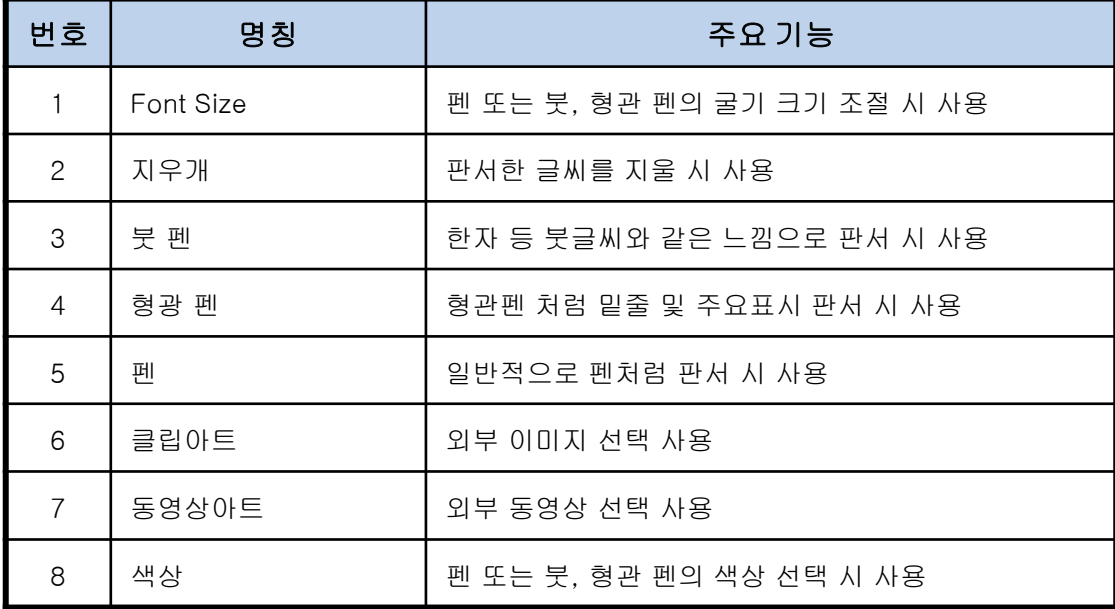

### 고정형 메뉴 주요 명칭

\* 명칭 및 기능

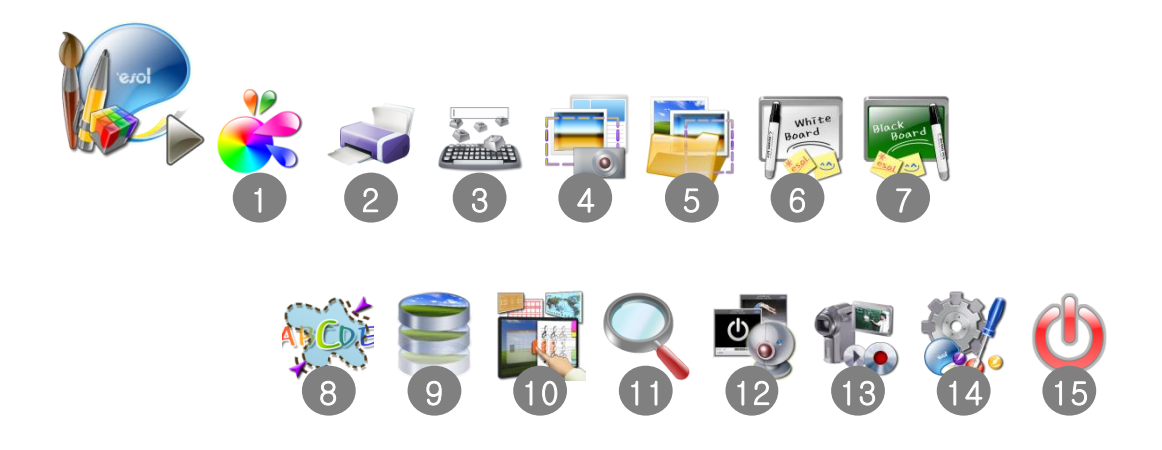

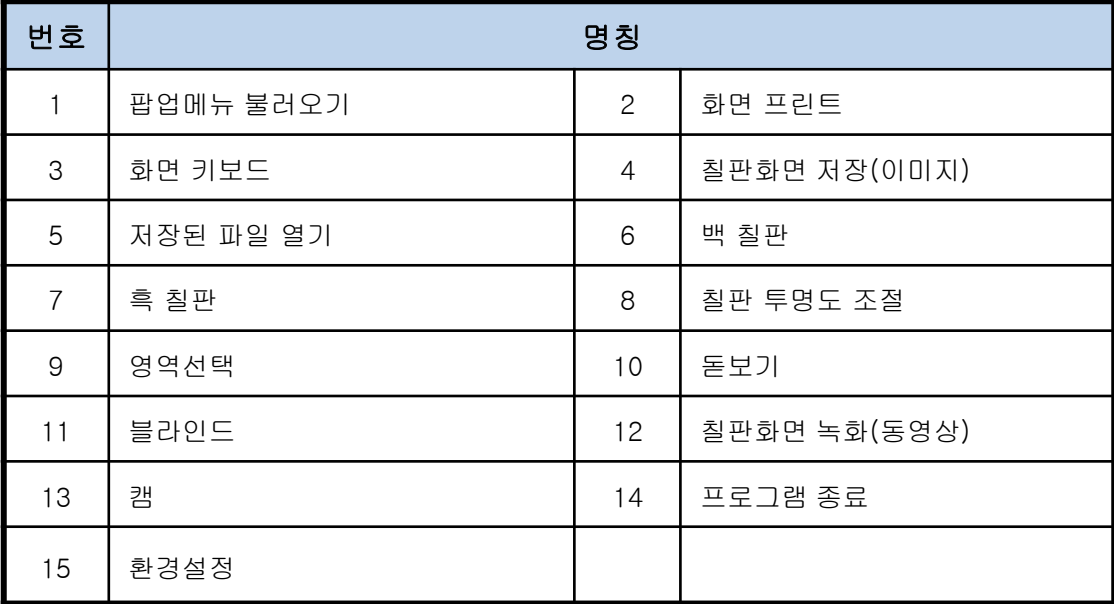